# *BelSlots V4.02 / V4.03*

Rev. E1.03 – Rom 2002-09-05 ©2002

### *Technical manual*

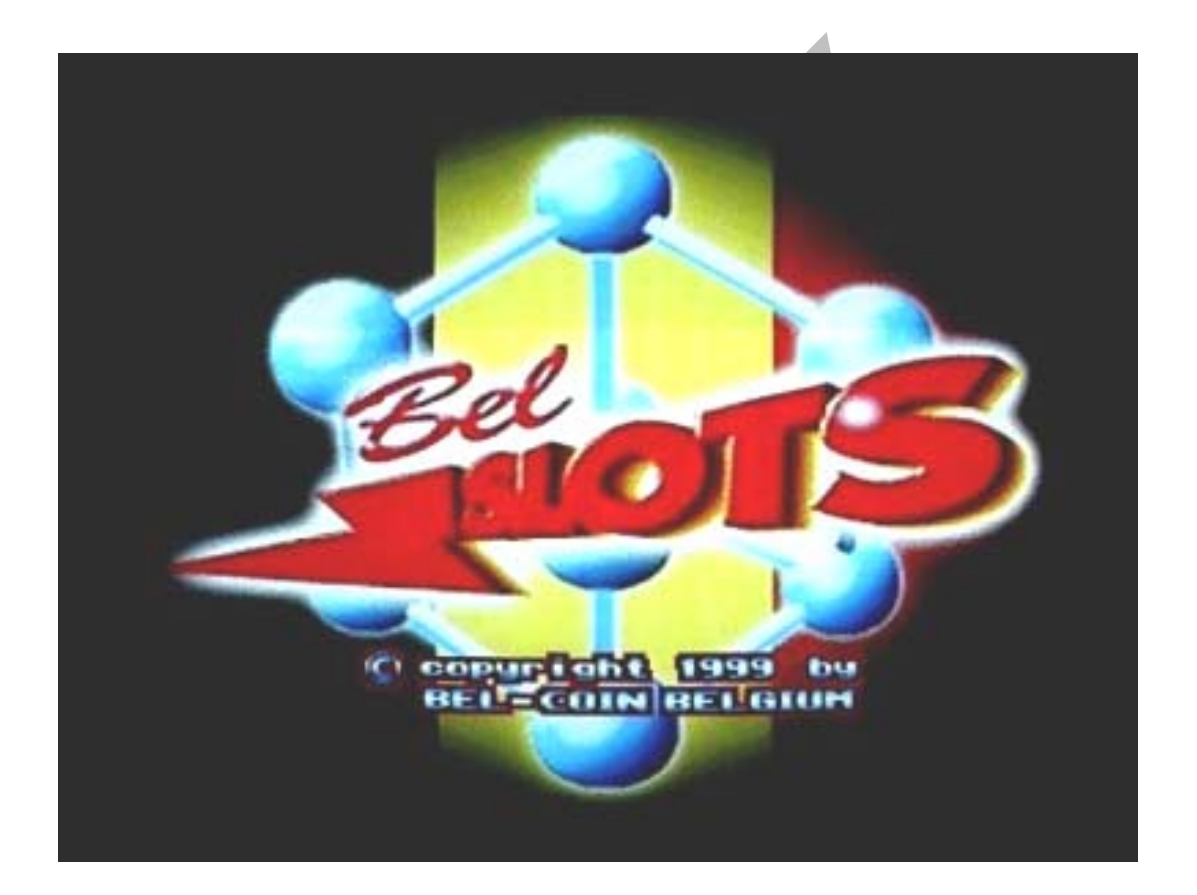

All information in these operating and game instructions were elaborated and compiled with the greatest care and checked using effective inspection measures. However, errors cannot be completely excluded. With respect to this, BELCOIN®BELGIUM would like to point out that it does not give a guarantee for, assume legal responsibility or any liability for the consequences resulting from incorrect information. All technical information should be taken from the equipment manual.

This manual and the software it describes may not be reproduced, in whole or in part, in any form whatsoever, without the written permission of BELCOIN® BELGIUM, except for making a backup copy for archive purposes. The software is owned by BELCOIN® BELGIUM or its suppliers and is protected by European Copyright laws. BELCOIN® BELGIUM retains all rights not expressly granted. You must treat the hard- and software like any other copyrighted material, except that you may either make one copy of the software solely for backup or archival purposes, or you keep the original solely for backup or archival purposes. You may not reverse engineer, decompile or disassemble the software exept to the extent the foregoing restriction is expressly prohibited by applicable law.

### *FOREWORD*

Congratulations for buying a BELCOIN®BELGIUM product.

Please read these instructions carefully. This guarantees you the best way to use this product.

- Keep this manual on a safe place, so that you can refer to it in the future.
- Always switch off the power supply when you change a PC-Board ! This can save you expensive repairing costs.
- Always check the DC power supply before you put in a new PC-Board ! It may not be higher than "5,3 Volts", otherwise you will destroy the new PC-Board immediately !
- Avoid electrostatical charges by transporting this electronic equipment, because it could clear all data or destroy electronic components.
- Please observe all safety comments with the sign "(!)".

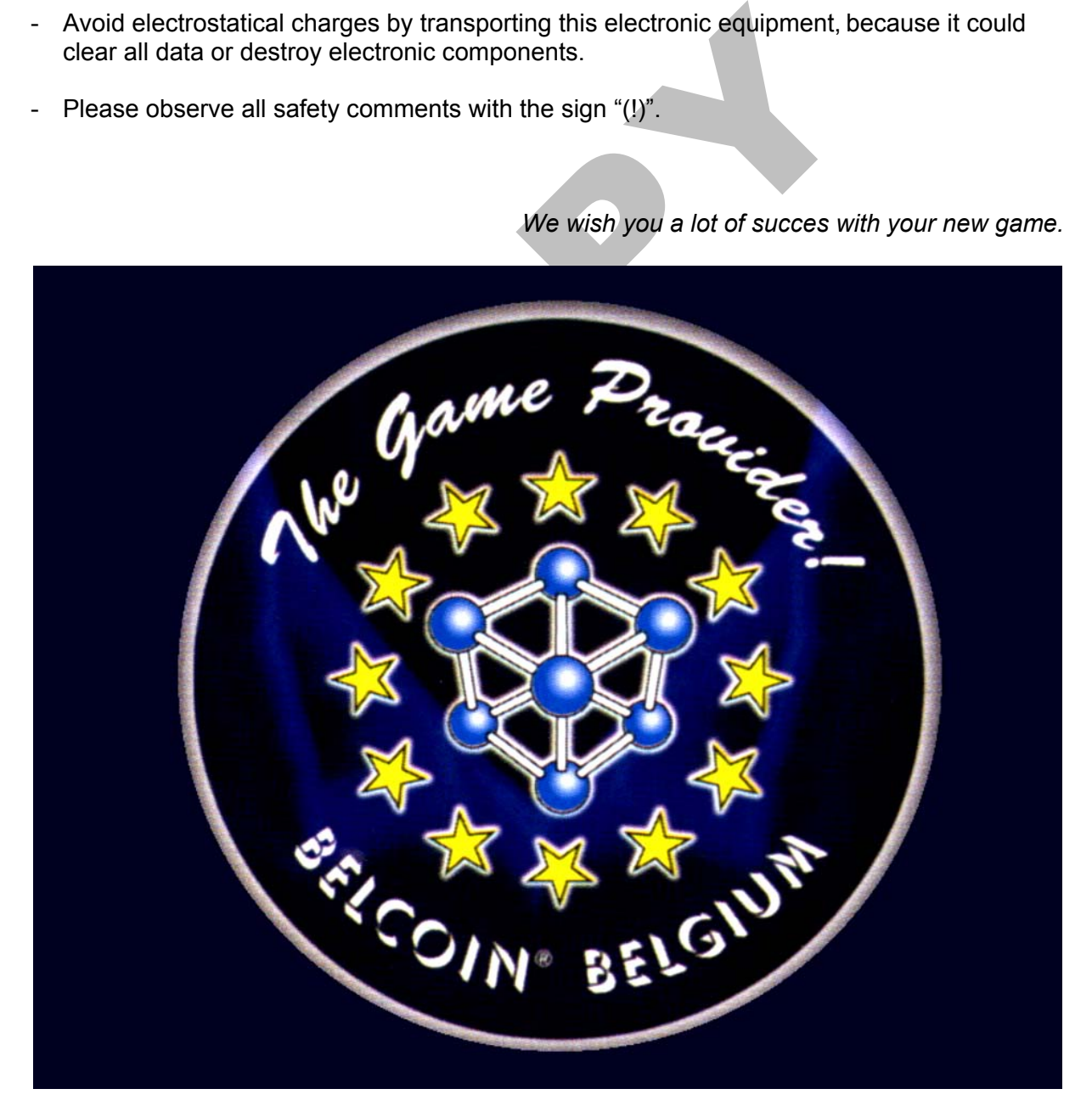

*We wish you a lot of succes with your new game.*

# **LIST OF CONTENTS**

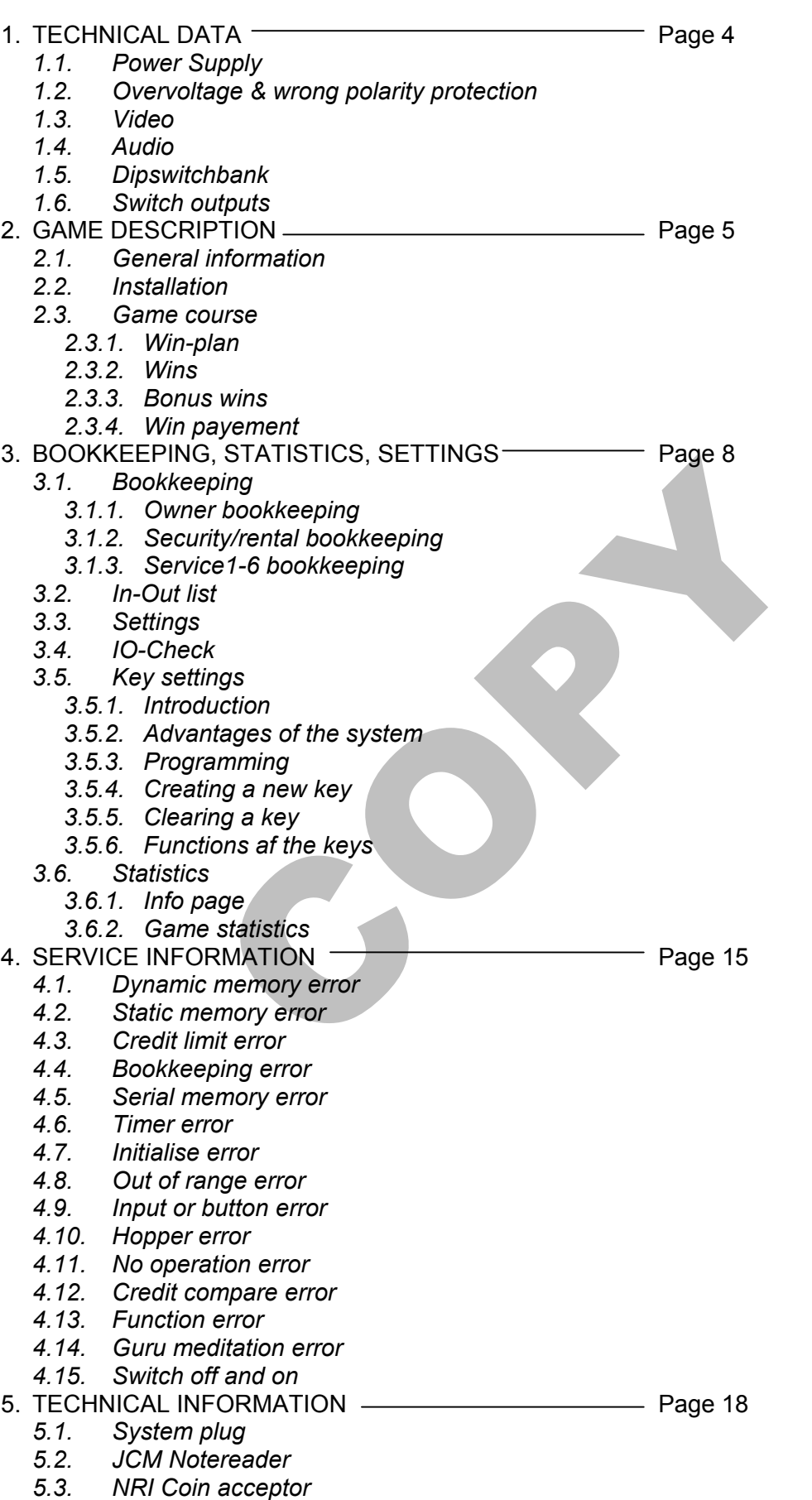

# **1. TECHNICAL DATA**

### *1.1. POWER SUPPLY (DC) : (!)*

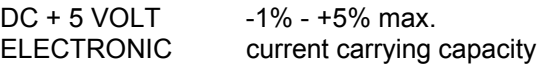

CD - 12 VOLT -15% max. 10,50 - 13,80 V soundpart current carrying capacity 100-500 mA according to volume strength lamps current carrying capacity a media of the cording to light strength counter current carrying capacity and the strength counter

 $4.95 - 5.25$  V "at AM systemplug" 400-600 mA

current carrying capacity 100-500 mA according type of counter

### *1.2. OVERVOLTAGE & WRONG POLARITY PROTECTION : (!)*

All components of the 5 Volt supply are protected with a special capacity diode against overload and wrong polarity.

There are 5 fuses fixed in the form of small printed conductors on the soldering side under the connector. The fuse in the middle is connected with the circuitry, the other 4 are open.

If a fuse should burn out through shortcircuit, higher input voltage or a wrong polarity, than you can replace it by soldering a still open solderstrap.

In each case, the reason must be found, corrected and tested !

### *1.3. VIDEO : (!)*

polarity.<br>
Sed in the form of small printed conductors on the solder<br>
in the middle is connected with the circuitry, the other 4<br>
in out through shortcircuit, higher input voltage or a with<br>
y soldering a still open solde The videochassis makes an RGB-signal for the colour monitor with an input impedance of 75 to 150 Ohm and a voltage of 2,5 volt. The synchronising composite Sync-signal has a horizontal frequency of 15625 Hz and a vertical frequency of 50 Hz with a voltage of 5 Volt. The video ground may not be connected with the normal mass, this could result in interferences. Each colour monitor should be used according to EAG norm with ÖVE or VDE check.

### *1.4. AUDIO : (!)*

The loudspeaker should have an impedance of minimum 8 Ohm, a lower loudspeaker impedance could destroy the audio amplifier.

### *1.5. DIPSWITCHBANK : (!)*

All banks may be switched only against the mass. A voltage of above +5,7 or under -0,7 Volt at the banks can destroy the component "74HC245".

### *1.6. SWITCH OUTPUTS : (!)*

All switch outputs have Darlington-transistors with open-collector, each of them may be stretched with 300 mA.

Always verify the right polarity of the diode when you change the mechanical counter, otherwise you will destroy the component "ULN 2803".

# **2. GAME DESCRIPTION**

### *2.1. GENERAL INFORMATION*

Random generator controlled Slots game with win-payment. Game input = 1 to 5 credits.  $(1 \text{ credit} = 1000 \text{ Lei})$ Highest win  $= 200 \times$  stake.

### *2.2. INSTALLATION*

After switching on the machine, the GAME OVER mode will appear.

If you switch off and on the machine again in a period of 5 minutes, then a warning signal will sound for 7 seconds after the appearance of the logo. (Switch it off using a service key)

Because of that, manipulation through constantly switching off and on the machine is effectively prevented.

Without credits, only the GAME OVER mode runs. It will alternately show the win plan and the BelSlots cover with the BELCOIN®BELGIUM logo.

This game can accept 4 different notes, which are programmed by our company :

- 10.000 Lei
- 50.000 Lei
- 100.000 Lei
- 500.000 Lei

### *2.3. GAME COURSE :*

If you put in a 10.000 Lei note in the acceptor, the creditmeter will show "10" and the BET will show "1". You only see the winplan and you're able to make your stake. You can see that the win plan depends on the stake.

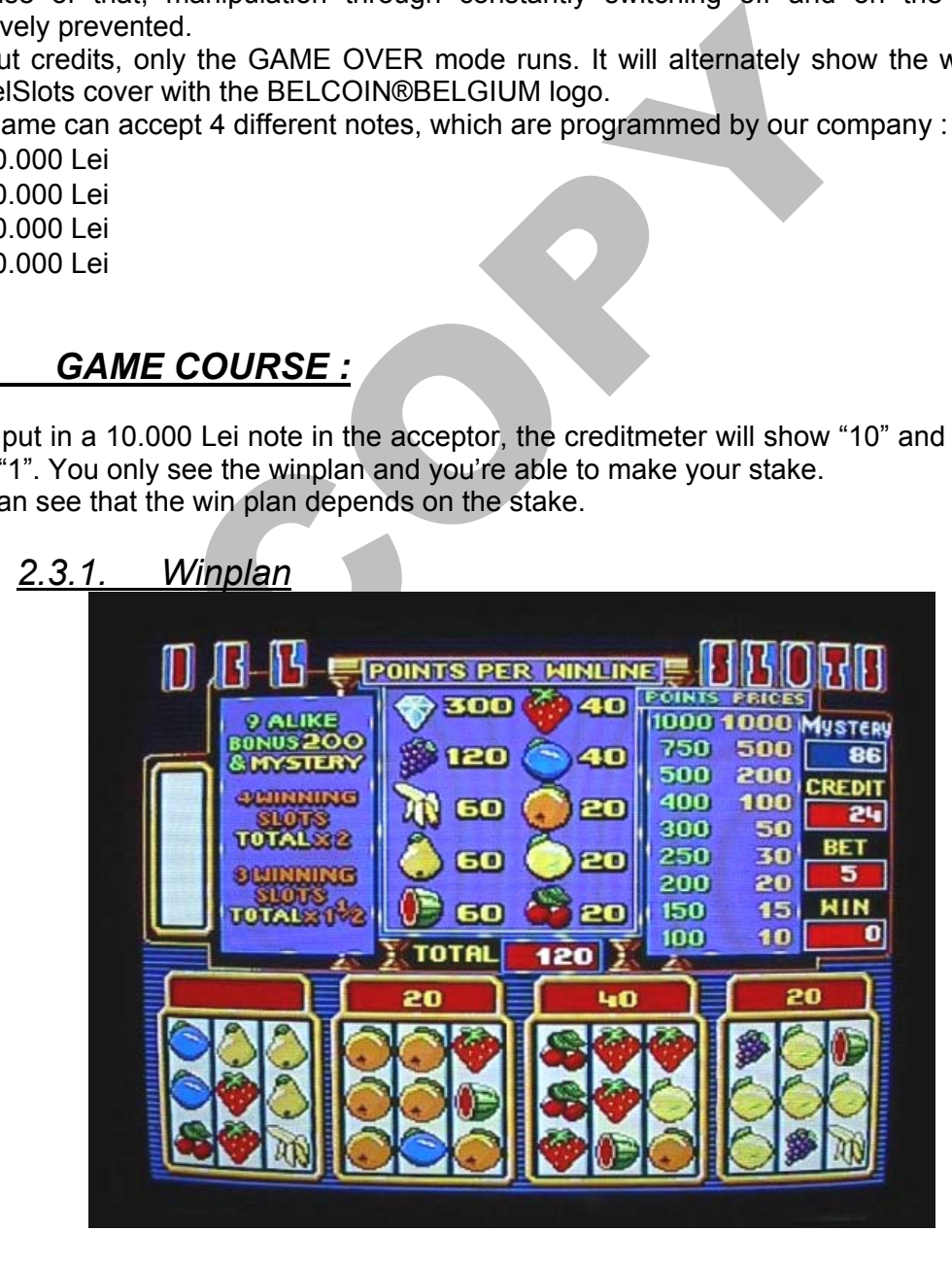

The game uses 10 symbols with a certain pointvalue, pictured in the middle of the screen. On the left side of the screen, there are some features that give extra bonus points.

On the right side, there is the winplan, that show how many points you have to score to win a certain amount of credits

The used symbols and their point values are : cherry (20 points), lemon (20 points), orange (20 points), plum 40 points), strawberry (40 points), kiwi (60 points), pear (60 points), banana (60 points), grapes (120 points) and a diamond (300 points).

Insert coins and/or notes and adjust the stake with the "STAKE" button.

You will see, that the scores in the win plan have always the same ratio as the stake.

Push the "Start" button to start the game. On the left side of the screen, you will see a combination of 3 vertically-placed symbols. The player has to place this combination in one of the four slots using the corresponding "Slot" buttons. The purpose of the game is to create a horizontal or diagonal row of the same symbols to achieve the points corresponding to the symbol. The total score is the sum of the scores of the 4 slots. See "bonus wins" for extra features.

The wins will be added to the credit meter and the game is finished.

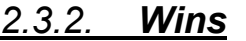

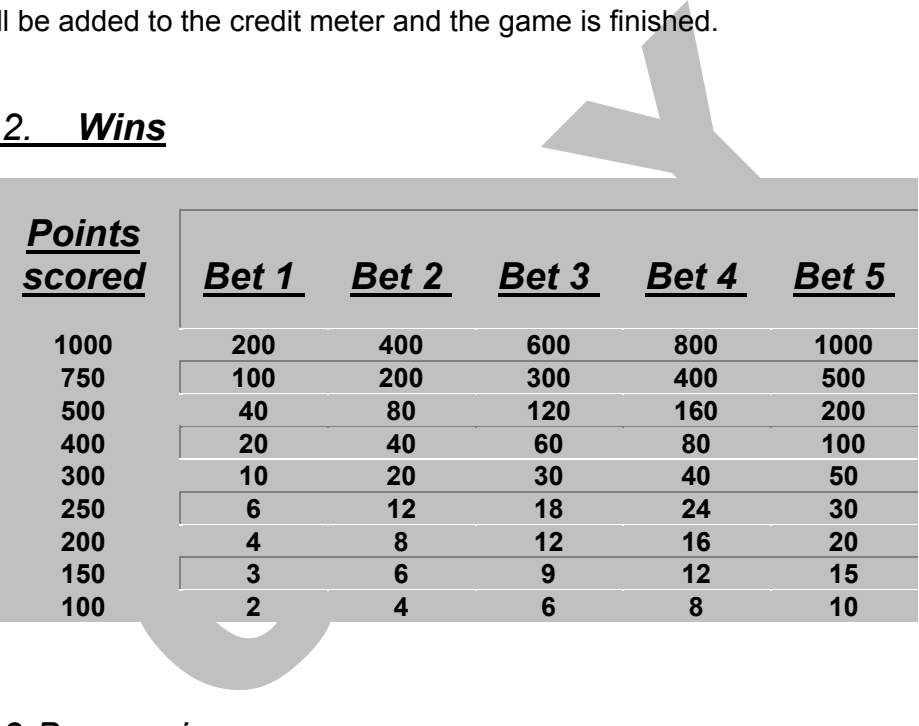

#### *2.3.3. Bonus wins*

#### *2.3.3.1. 3 winning lines*

If you have points in 3 slots, the total points score will be multiplied by 1,5.

#### *2.3.3.2. 4 winning lines*

If you have points in 4 slots, the total points score will be doubled.

#### *2.3.3.3. 9 alike*

When there are 9 symbols of the same kind, in one or more slots, the player wins 200 points extra (for each 9-alike slot) and the mystery bonus.

#### *2.3.3.4. Mystery*

The mysterybonus is a feature which will be build up by the player during a random number of games. Every time the player plays a "3 winning slot"

combination, the mystery counter rises with 1 credit. For every "4 winning slots" combination, it rises with 10 credits.

If then a "9 alike" bonus has been played, the player wins the "9 alike" bonus plus the mystery bonus. The maximum value of the mystery bonus is limited as follows, depending on the stake. When the mystery bonus reached its maximum value, it will be displayed in red.

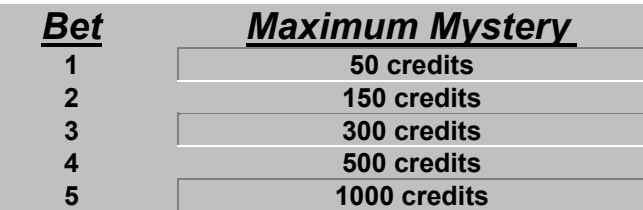

### *2.3.4. Win Payement*

In this game there are several possibilities to pay out the wins.

• Variation a :

With this variation, the total win amount can be payed out with a button or with keyswitch. This amount will be registered in the bookkeeping and at the mechanical "OUT" counter.

• Variation b :

If your machine has a hopper for coin payout, the win-amount can be paid out in coins or tokens.

 For the hopper payout it is necessary to have an additional payout button. The coin payout is registered in the bookkeeping and also at the mechanical "OUT" counter.

• Variation c:

The several possibilities to pay out the wins.<br>
The total win amount can be payed out with a button of the registered in the bookkeeping and at the mechanical<br>
The registered in the bookkeeping and at the mechanical<br>
The m If you use our electronic keysystem, you have the possibility to make all win pay outs by key and this through various persons. Till 6 persons can work with it. Every person will be registered with date and time at the bookkeeping. All payout amounts will be registered at the mechanical "OUT" counter.

# **3. BOOKKEEPING, STATISTICS, SETTINGS**

## *2.4. Bookkeeping*

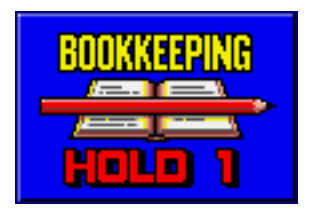

Start with the Hold 1 button.

### *2.4.1. Owner Bookkeeping*

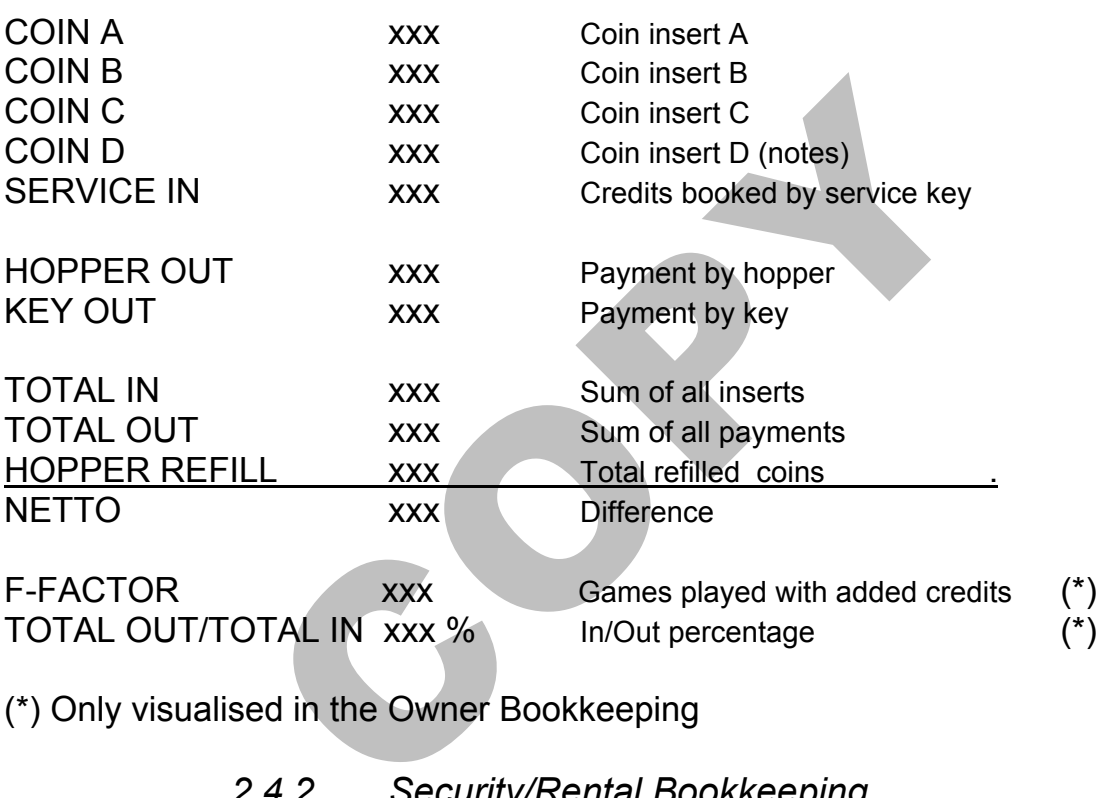

(\*) Only visualised in the Owner Bookkeeping

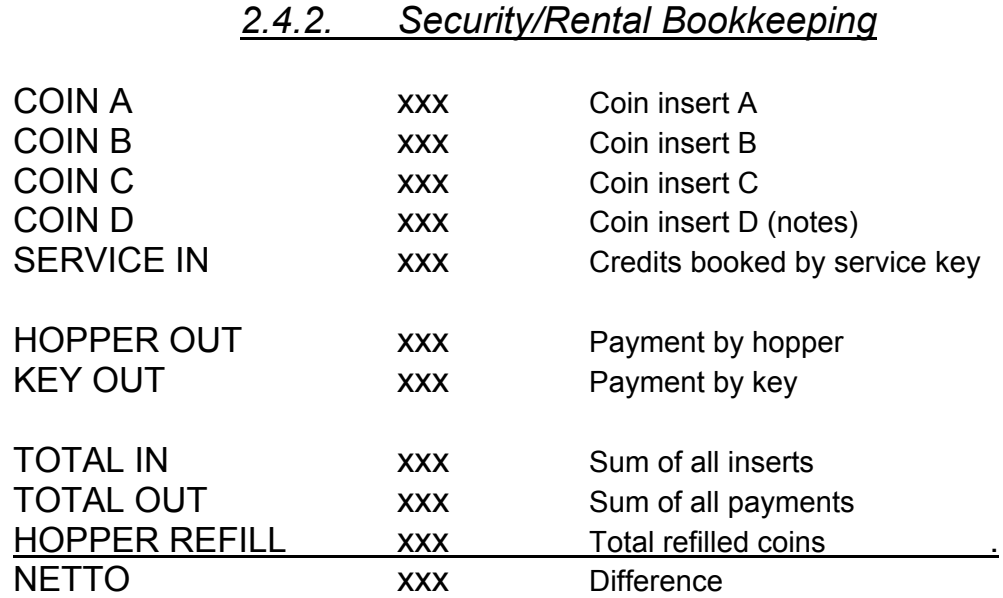

### *2.4.3. Service 1-6 Bookkeeping*

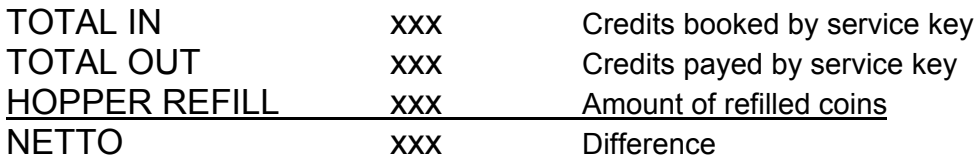

### *2.5. In – Out List*

Displays all credits with date, time, amount, and the corresponding action to have taken place on the machine.

For example :

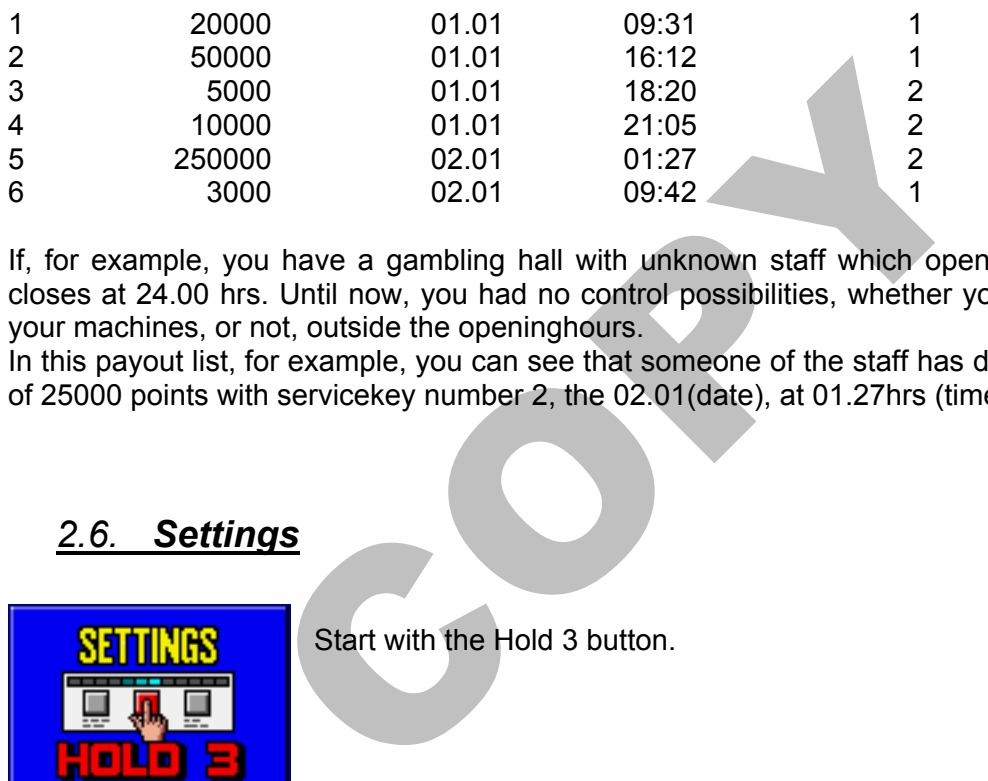

If, for example, you have a gambling hall with unknown staff which opens at 9.00 hrs and closes at 24.00 hrs. Until now, you had no control possibilities, whether your staff played on your machines, or not, outside the openinghours.

In this payout list, for example, you can see that someone of the staff has debited the amount of 25000 points with servicekey number 2, the 02.01(date), at 01.27hrs (time).

### *2.6. Settings*

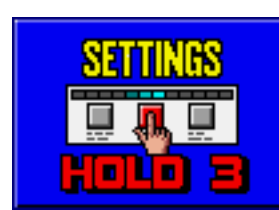

Start with the Hold 3 button.

#### **Page 1:**

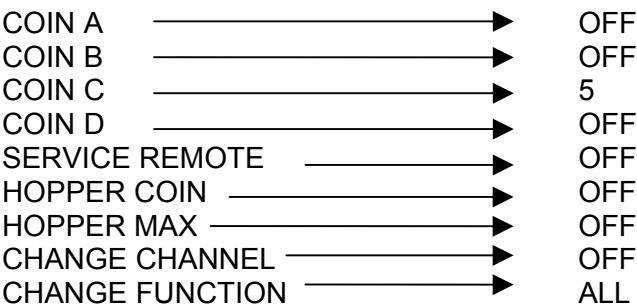

OFF (Value for COIN A) OFF (Value for COIN B) 5 (Value for COIN C) OFF (Value for COIN D)

OFF (Acceptance of credit by service key)

#### **Page 2:**

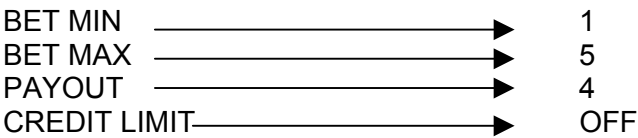

#### **Page 3:**

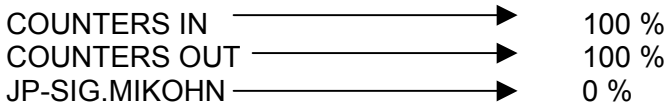

#### **Page 4:**

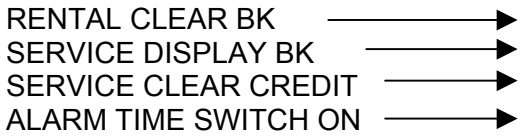

OFF (Clearing of rental bookkeeping) OFF (Displaying service bookkeeping) ON (Clearing of credits) 7 SEC (Length of alarm in the event of manipulation attempts)

#### **Page 5:**

Settings of date and time

**Page 6:** FLASH WINNING LINES **DEVICE** CREDIT INPUT LIMIT  $\longrightarrow$  OFF

THE SUBSERIEUT<br>
CH ON THE SUBSERIES TO A Clearing of credits)<br>
TO SEC (Length of alarm in the<br>
manipulation attempts)<br>
TO SEC (Length of alarm in the<br>
manipulation attempts)<br>
COPE<br>
CON<br>
COPE<br>
CON OFF<br>
CON OFF<br>
CON OFF<br>
CO The winning quota can be adjusted in 5 steps and comes up every individual demand. We recommend the adjustments win =  $4$ ; this corresponds to a longterm payout quota of about 60-70 % (CashOut/CashIn) after 100.000 games.

To become the Win / Bet percentage, use the following calculation ;

Tot  $\ln x$  f = Tot Bet Tot Bet  $-$  (Tot In  $-$  Tot Out ) = Tot Win ( Tot Win / Tot Bet )  $x$  100 = %

#### **-----> !!ATTENTION !!**

Changing the win quota can have serious consequences, therefore you shouldn't use this possibility very often, or even not at all.

You have to avoid changing the win quota on several machines at the same time, because this can be recognized by the players ! This program has not a reflex, which changes the win quota in proportion to the "Cash In" and "payout". This has the advantage that speculative attempts of players, or some of the staff can be avoided.

We herewith want to warn you for copied BELCOIN®BELGIUM games. These products can reach a payout quota of up to 500 % !!

### *2.7. IO-Check*

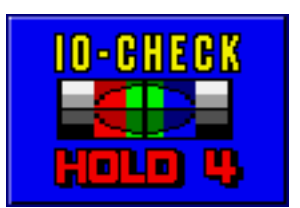

Start with the Hold 4 button.

In this test, the entry / exit functionality can be checked, the monitor can be set by means of a test card and the volume of the game can be adjusted.

### *2.8. Key Settings*

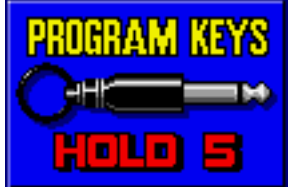

Start with the Hold 5 button.

### *2.8.1. Introduction*

8.1. Introduction<br>
an electronically programmable security key available for<br>
the six individual switch outputs. This key or the system k<br>
sess of a 48-bit information storage system whose code is<br>
simulated the system th This key system is an electronically programmable security key available for all traditional game systems via the six individual switch outputs. This key or the system key is built into a jack. This key disposes of a 48-bit information storage system whose code is programmed only once by the manufacturer. This 48-bit system theoretically offers you "281 billion" different locking possibilities.

Therefore, successful locking by unauthorised persons can be excluded.

This has the purpose of preventing manipulations such as drilling of the casing and the shortcircuiting of the key contacts.

Many similar or various key patterns can be used with this system. Whatever the demand is, there is always a possibility.

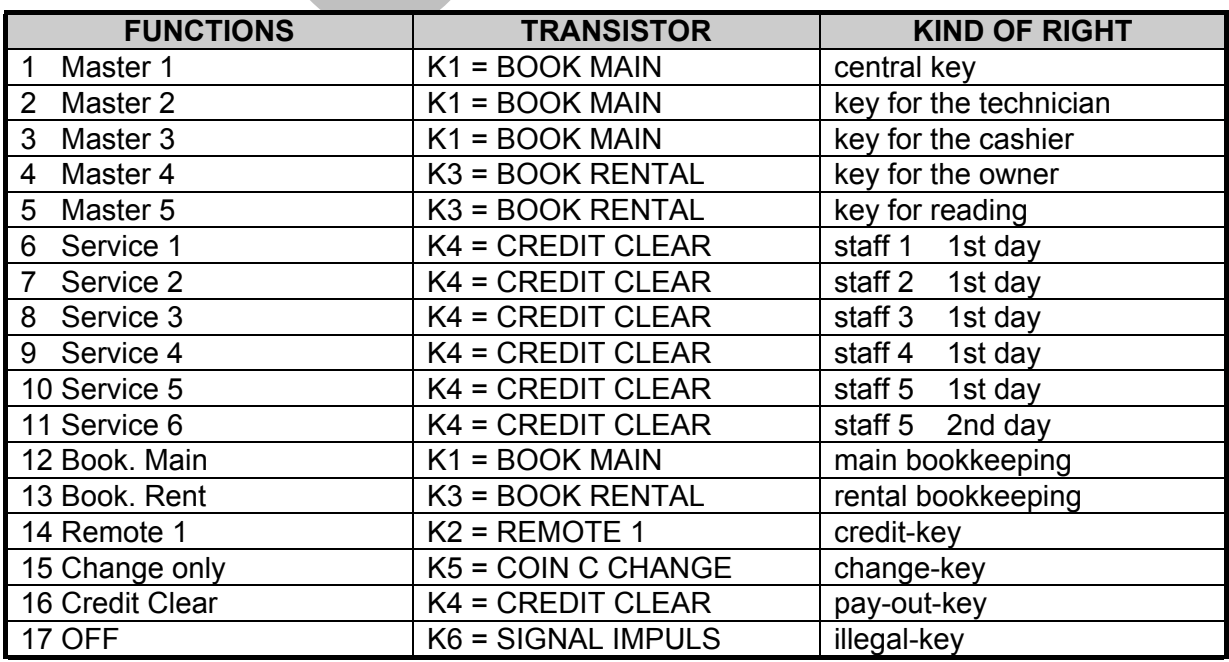

Listing of individual key functions of the keysystem :

### *2.8.2. Advantages of the System*

With the use of traditional mechanical key switches, the various functions (service, accounting) require several different locks. This solution was expensive and proved insecure in the event of manipulations. If one key was lost, it was always necessary to put in a new lock, which was expensive and took a lot of time for gambling halls and operators with a high number of machines.

### *2.8.3. Programming (General)*

Insert the MASTER 1 key into the microphone socket until the service menu appears on the monitor. You can access the key-programming menu by pressing the Hold 5 button. All keys programmed on the system are displayed. You can programme up to 24 keys on each system. With the "master 1" key you are able to change, to clear and/or to program additional keys. Press the "STAKE" button 2 times, to go back to the normal game mode.

#### *2.8.4. Creating a New Key*

ing menu is displayed on the monitor, insert the key to the socket, then choose an available storage location with the Set Hold 1 button; the key is then read. Once the key to here NO FUNCTION" message appears at the selec If the key-programming menu is displayed on the monitor, insert the key to be programmed into the microphone socket, then choose an available storage location with the Hold 2 and Hold 3 buttons. Press the Hold 1 button; the key is then read. Once the key has been successfully read, the "NO FUNCTION" message appears at the selected storage location. Now give the key the desired function using the Hold 5 button. Press the Start button twice to store the new settings.

### *2.8.5. Clearing a key*

If the key-programming menu is displayed, choose the key to be cleared using the Hold 2 and Hold 3 buttons. Now press the Hold 1 button; the key is then cleared. Press the Start button twice to store the new settings.

### *2.8.6. Functions of the keys*

#### **MASTER 1** (black):

This key is provided for the fitter. It allows him to determine all of the settings and to look at and clear all of the bookkeeping.

#### **N.B.:** *Never remove your MASTER 1 key* **without first creating a copy of the MASTER 1 key. You cannot cancel the clearance thereof at a later date. The result of this is that it is impossible to create an additional MASTER 1 key.**

#### **MASTER 2** (red):

This key is provided for the technician. It allows him to determine all of the settings; however, not all of the bookkeeping can be looked at or cleared.

#### **MASTER 3** (blue):

This key is provided for the cashier. It allows him to look at and clear all of the bookkeeping except for the security bookkeeping.

#### **MASTER 4** (green):

This key is provided for the bar manager or amusement arcade supervisor. It only allows him to look at and clear – depending the settings – the rental and service bookkeeping.

#### **SERVICE 1 – 6** (white):

This key is provided for the service personnel in order to add credits to or deduct credits from the machine as well as for performing hopper refills. Menu control buttons:

- Hold 1 button  $\rightarrow$  Read or clear key
- Hold 2 button  $\rightarrow$  Move cursor upwards
- Hold 3 button  $\rightarrow$  Move cursor downwards
- Hold 4 button  $\rightarrow$  Decrease set priorities
- Hold 5 button  $\rightarrow$  Increase set priorities.
- Start button  $\rightarrow$  EXIT! / Change in the selection menu

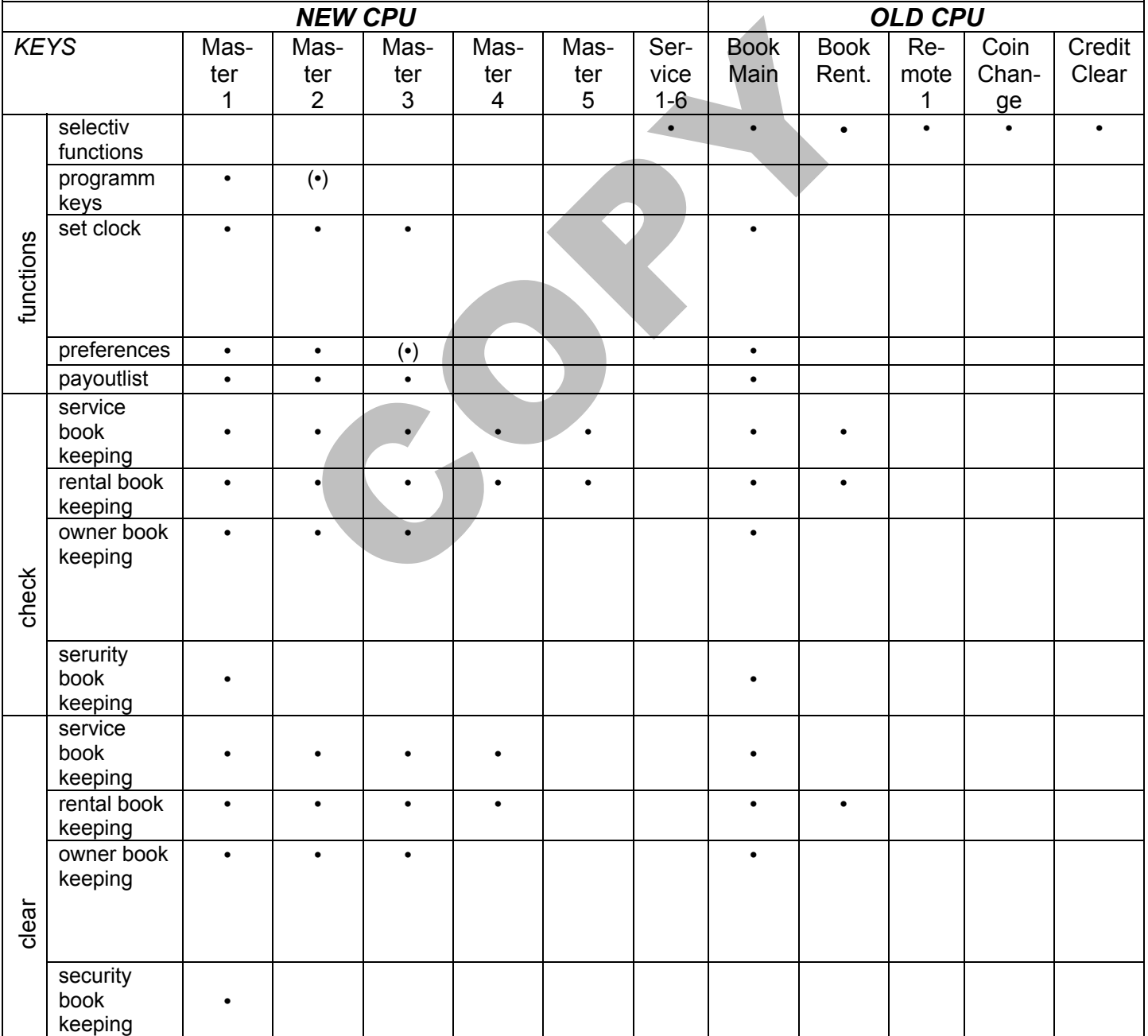

### *2.9. Statistics*

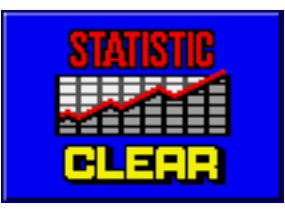

Start with the Collection button.

### *2.9.1. Info Page*

CLEARED BK Number, Date, and Time of the cleared bookkeeping CHANGED SETTINGS Number, Date, and Time of the changed settings. KEY ALARMS Number, Date, and Time of the key alarms<br>ALARMS Number, Date, and Time of the alarms ALARMS<br>DOOR OPENINGS Number, Date, and Time of the alarms<br>Number, Date, and Time of the door or Number, Date, and Time of the door openings POWER ON Number, Date, and Time of power on

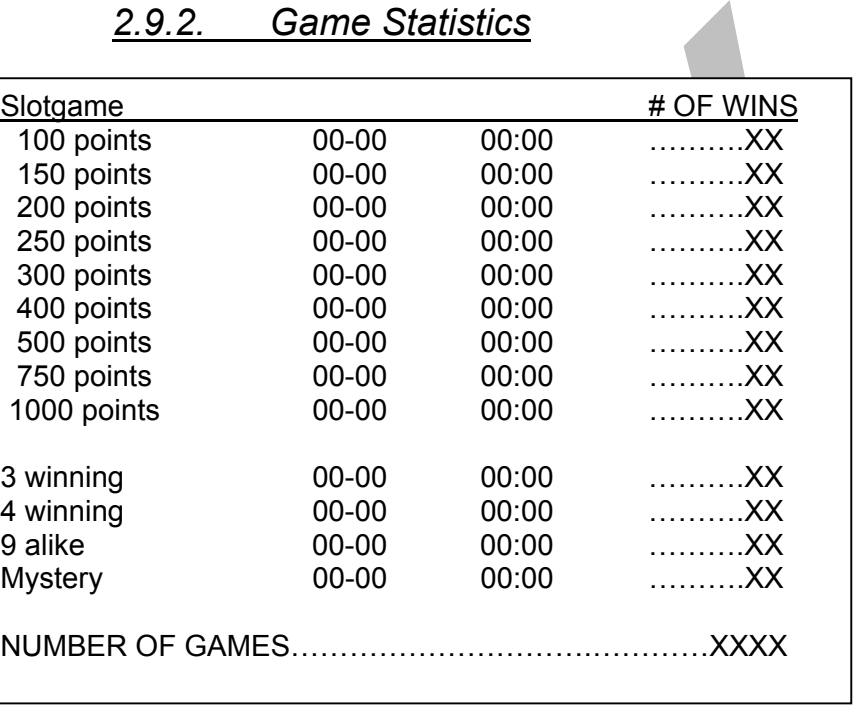

### *2.9.2. Game Statistics*

In the statistics, you can oversee, how often the adjustments are changed and the bookkeeping is cleared. Of course, the last intervention will retain with the date and time. You can also read, how many hours this game has been running since the last statement, how often it has been switched on and off or when the machine has been switched on the last time. The last one is suitable for controlling opening hours.

You can also control, when and how often the keysystem is manipulated, when and how often the machine has been opened and when the key settings has been changed the last time.

# **4. SERVICE INFORMATION :**

Possible errors and their reasons :

### *4.1. Dynamic Memory Error !*

The reason for this error message can be a defective Ram circuit package (IC-13 to IC-16) or an electrostatic charge after switching on the machine.

### *4.2. Static Memory Error !*

This error message can have the following reasons :

- a) Loss of data through electrostatic charge : you have to initialize the memory (INIT MACHINE)
- behory (INIT MACHINE)<br>
this error appears often, after the machine has be rainy (INIT MACHINE)<br>
this error appears often, after the machine has b<br>
ra long time, the battery has to be changed.<br>
rcuit packages (IC23 and IC24 b) If this error appears often, after the machine has been switched off for a long time, the battery has to be changed.
- c) Circuit packages (IC23 and IC24) can be defective.

The memory initialization can only be done in the statistics with the "HOLD 1" button.

### *4.3. Credit Limit Error !*

The credit insertion is outside the allowed limit :

- a) At a maximum bet of 5 till 100, the creditlimit is 100.000 points.
- b) At a maximum bet of more than 100 (not used), there are maximum 700.000 points allowed.
- c) When using the adjustments "x10" or "x100", the values above have to be multiplied in the same proportion.

To clear the error, the credit sum has to be pulled down.

### *4.4. Bookkeeping Error !*

There can be a difference between the bookkeeping and the win statistics caused by attemps at manipulation, power failures and electrostatic errors.

The same happens when there is a big sum on the credit display before you erase the bookkeeping or initialize the memory.

This error can be cleared by adjusting the credit display to 0 and afterwards erasing the bookkeeping.

### *4.5. Serial Memory Error !*

The serial Eprom (IC26) can't be read or written. This circuit package is defective and has to be changed.

### *4.6. Timer Error !*

The circuit package (IC31) could be defective.

### *4.7. Initialize Error !*

The serial Eprom (IC26) shows the wrong checksum. This error message can be caused by :

- a) High voltage manipulation or supply errors
- b) The Eprom (IC26) could be defective
- c) Removing the circuit package (IC26)

To remove the error, the adjustments has to be controlled and corrected.

### *4.8. Out Of Range Error !*

This error message shows you, that one or more adjustment parameters are outside the allowed range. This error can be caused as follows :

- a) Static loading !
- b) Manipulations with high voltage or supply errors !
- c) The Eprom (IC26) could be defective !
- d) When some adjustment points in the software are changed at a future program updating.

To remove this error, the adjustments have to be controlled and corrected.

### *4.9. Input Or Button Error !*

issage shows you, that one or more adjustment<br>ed range. This error can be caused as follows :<br>atic loading !<br>anipulations with high voltage or supply errors !<br>hen some adjustment points in the software are<br>ture program upd One or more function buttons or other incoming circuits are already active when the machine is switched on. To find the error, you can use the I/O-test in the statistics.

### *4.10. Hopper Error ! Call Adjustant !?*

The hopper is either empty or blocked. To remove this error you have different possibilities :

a) Use the function "credit clear"

b) Call and leave service bookkeeping

c) Do a "hopper refill"

d) Switch the machine off and on.

### *4.11. No Operation Error !*

The circuit package (IC29) or the quartz (Q3) could be defective. If this error happens often, please call the BELCOIN®BELGIUM customer service department.

### *4.12. Credit Compare Error!*

The data for the credit display is multiple registered and always compared. If there is a difference, this error message is shown.

### *4.13. Funtion Error! 01B5613D000000B8!*

The circuit package (CON-5) could be defective. If this error happens often please call the BELCOIN®BELGIUM customer service department.

### *4.14. Guru Meditation Error!*

Through any manipulation, function important pieces can sometimes be destroyed in this program.

COPY

Switch on and off your machine.

Should you have this fault once again, than you have to call the BELCOIN®BELGIUM customer service department immediately !

### *4.15. Switch Off And On!*

The reason for this fault signal can be perhaps an electrostatical loading or a defective lamp.

# **5. TECHNICAL INFORMATION**

# *5.1. System-plug*

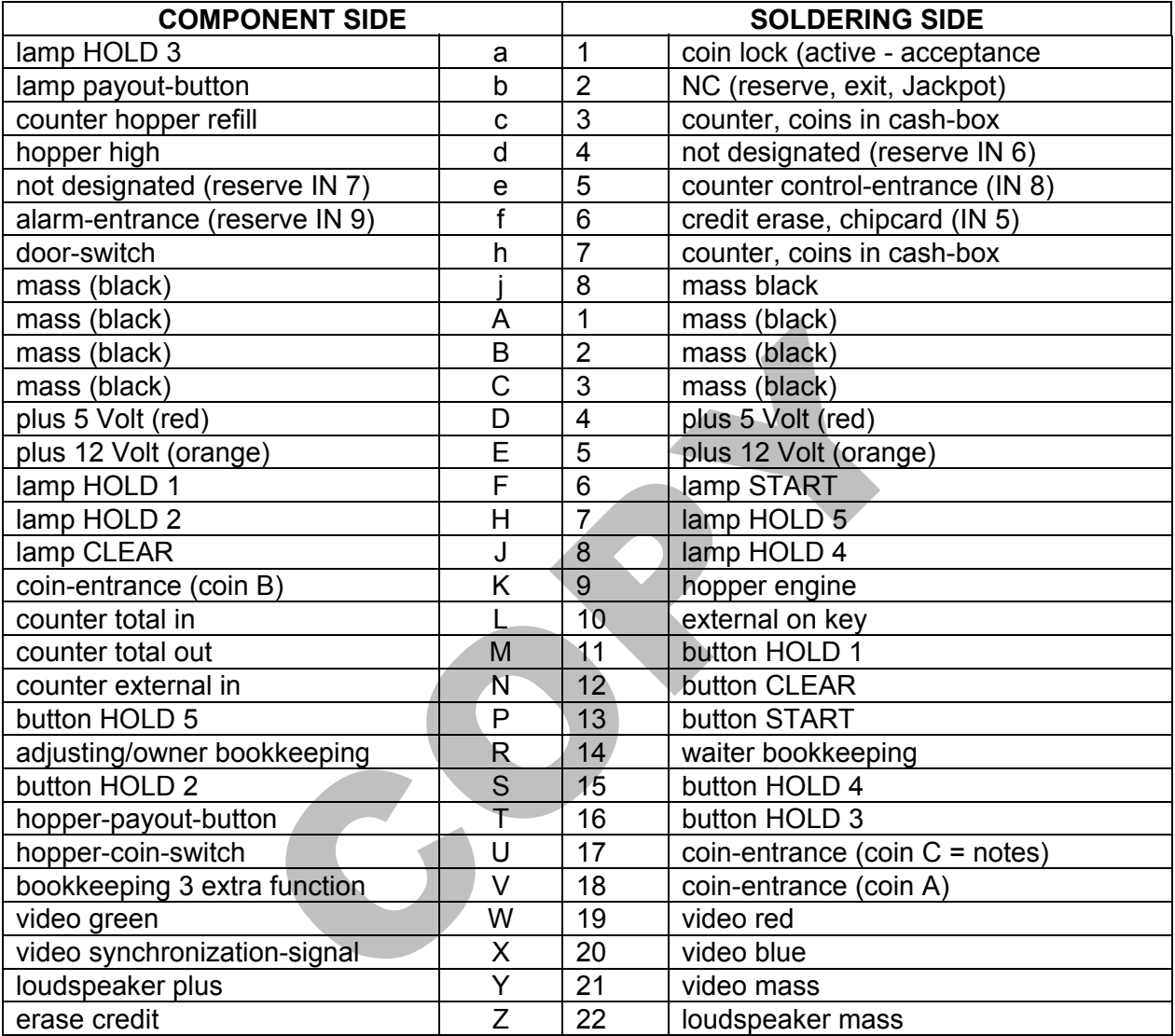

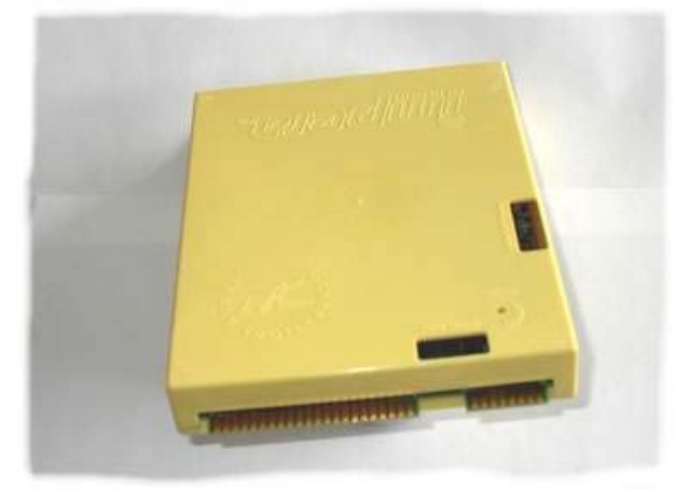

### *5.2. JCM Notereader*

• The JCM notereader should be used with different notes depending on the notereader model and softwareversion.

### *5.2.1 JCM - EBA10*

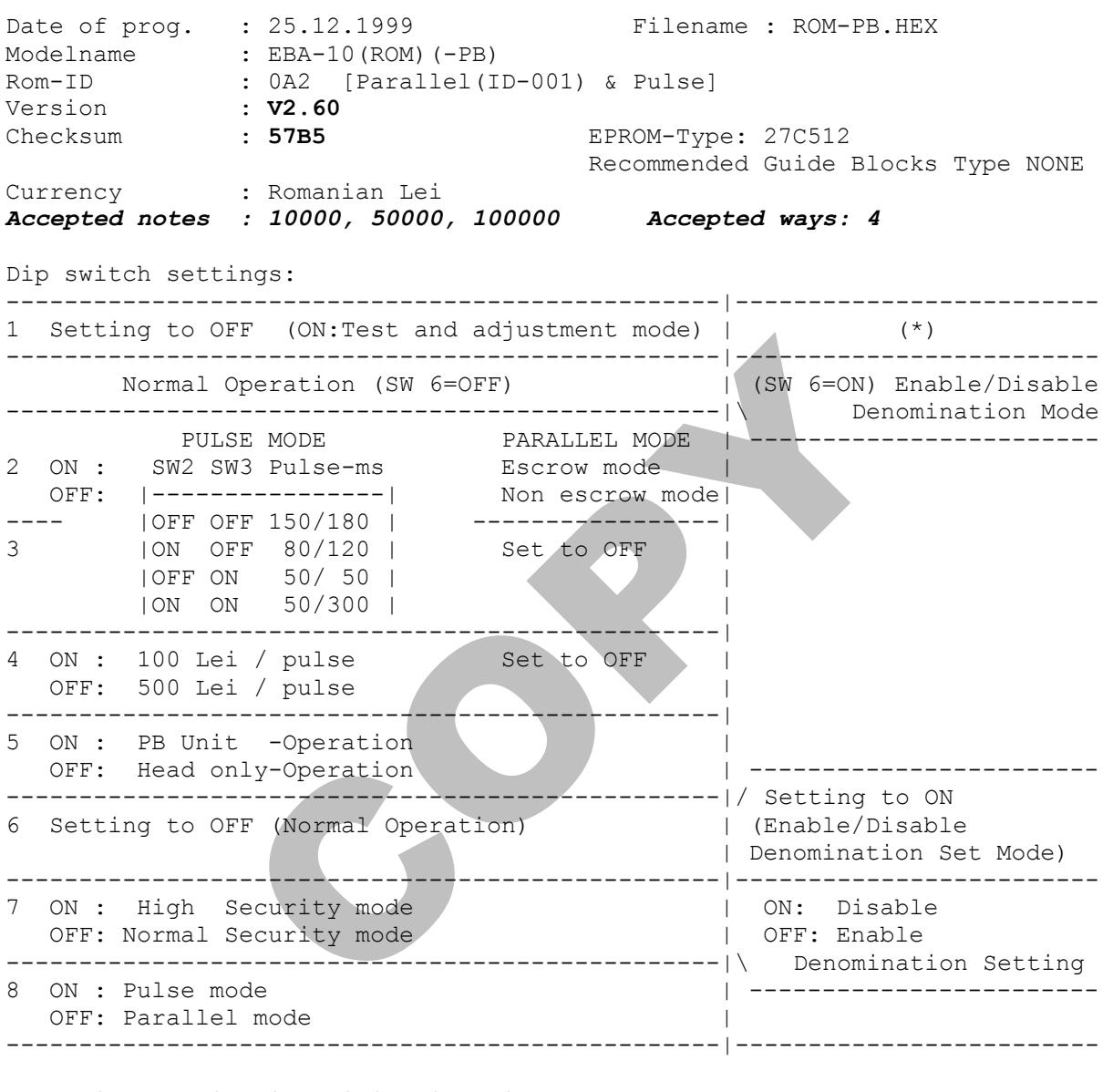

Vend signal (Bill identification signal)

Waiting HI HI HI ----------------------------- OFF 500 Lei/pulse (500 Lei= 2 pulses) reserved LO HI HI ---------------------------- reserved HI LO HI ---------------------------- reserved LO LO HI ----------------------------- 10000 Lei HI HI LO ----------------------------- 50000 Lei LO HI LO

Parallel Mode (SW 8=OFF) Pulse Mode (SW 8=ON) No. of pulse setting Vend1 Vend2 Vend3 SW 4 No. of pulse ==> Vend 1 ----------------------------- --------------------------------------

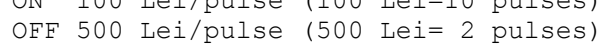

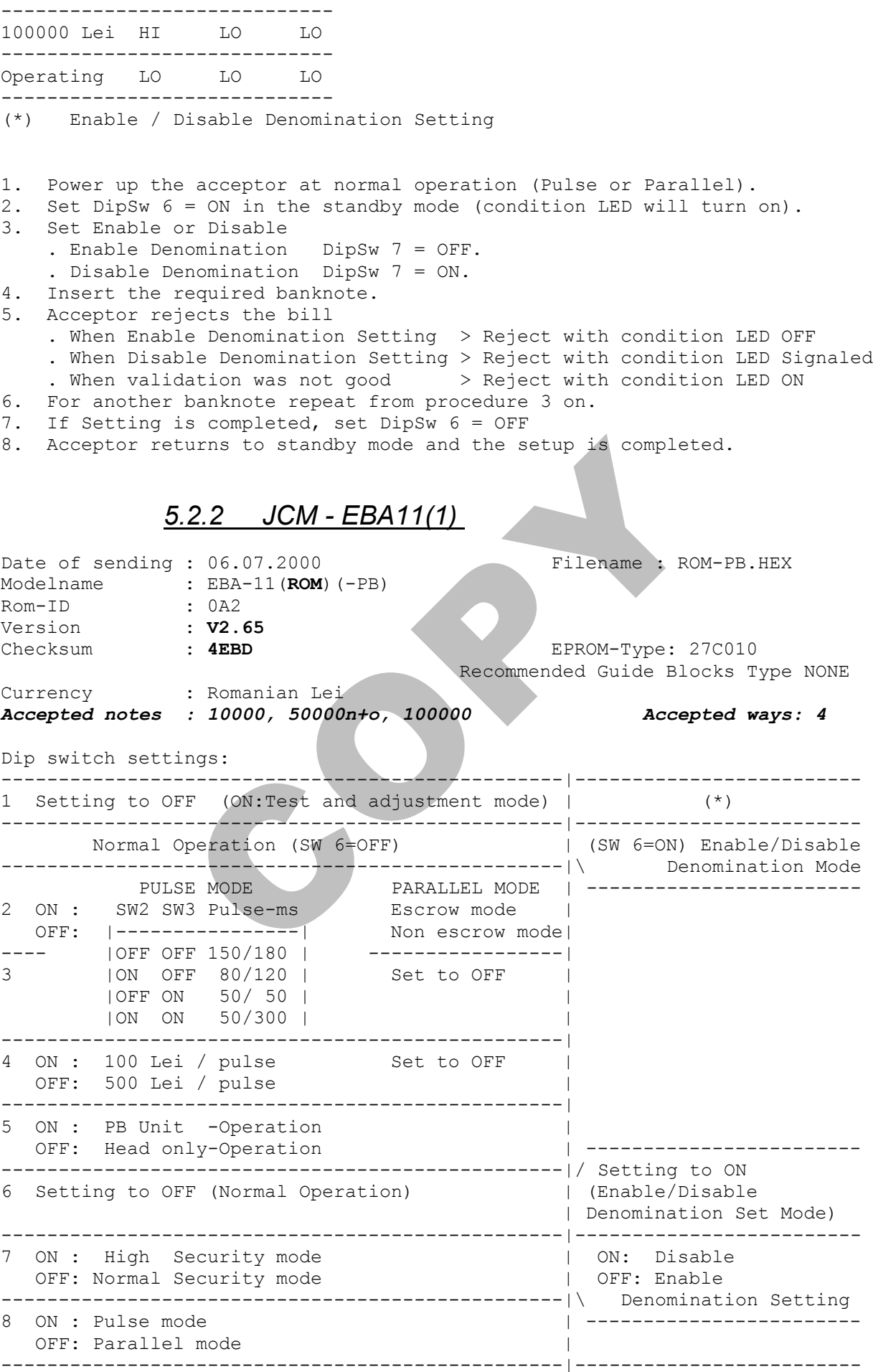

Vend signal (Bill identification signal)

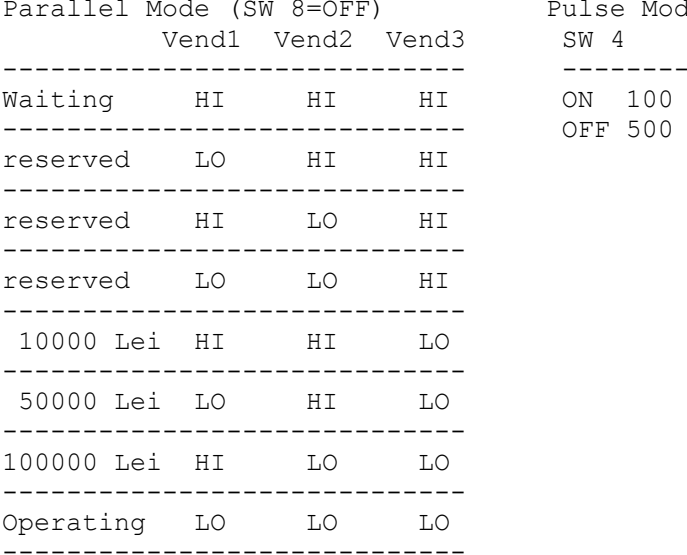

le (SW 8=ON) No. of pulse setting No. of pulse == $>$  Vend 1 ----------------------------- -------------------------------------- Lei/pulse (100 Lei=10 pulses) Lei/pulse (500 Lei= 2 pulses)

(\*) Enable / Disable Denomination Setting

- 1. Power up the acceptor at normal operation (Pulse or Parallel).
- 2. Set DipSw 6 = ON in the standby mode (condition LED will turn on).
- 3. Set Enable or Disable
	- . Enable Denomination DipSw 7 = OFF.
		-
- . Disable Denomination DipSw 7 = ON. 4. Insert the required banknote.
- 5. Acceptor rejects the bill
- . When Enable Denomination Setting > Reject with condition LED OFF
- . When Disable Denomination Setting > Reject with condition LED Signaled
- . When validation was not good > Reject with condition LED ON
- 6. For another banknote repeat from procedure 3 on.
- 7. If Setting is completed, set DipSw 6 = OFF
- 8. Acceptor returns to standby mode and the setup is completed.

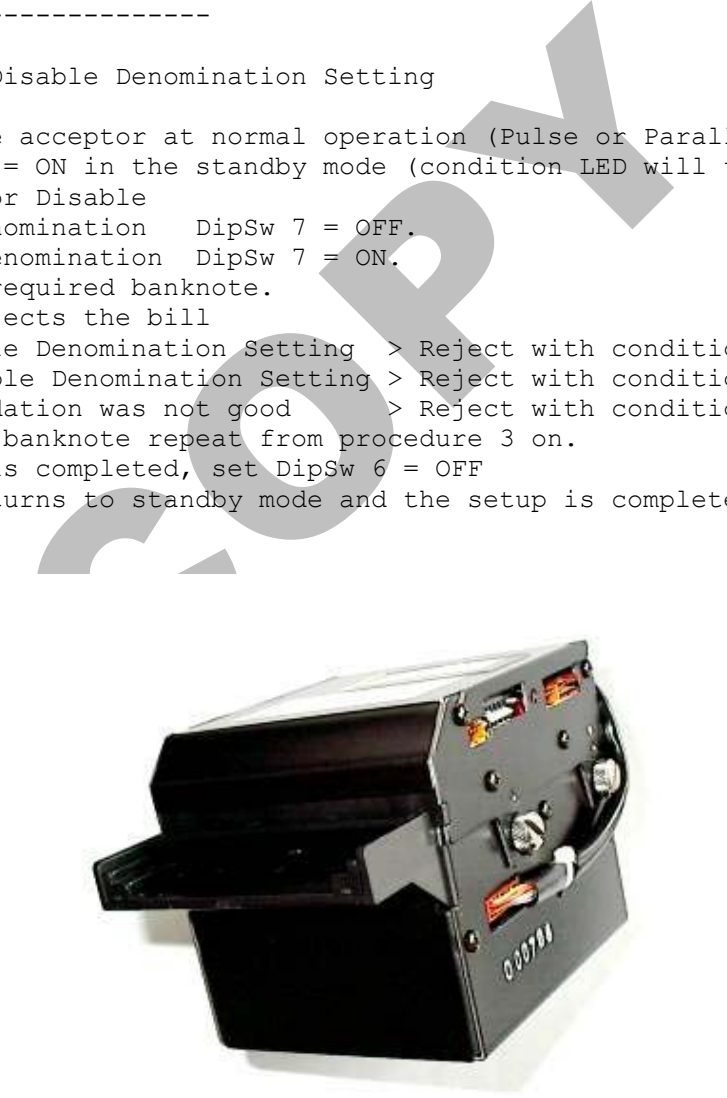

### *5.2.3 JCM - EBA11(2)*

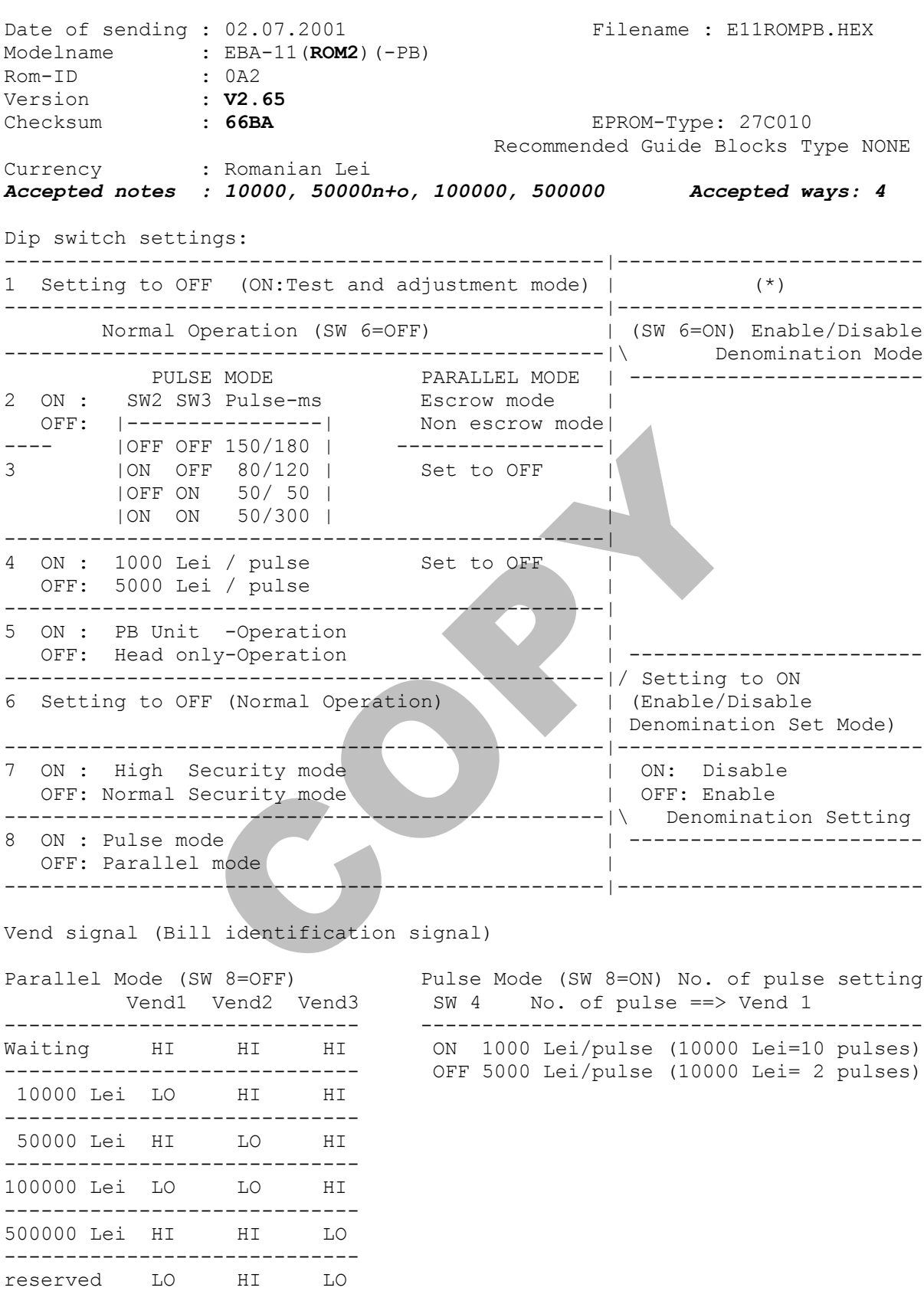

---------------------------- reserved HI LO LO ----------------------------- Operating LO LO LO -----------------------------

- (\*) Enable / Disable Denomination Setting
- 1. Power up the acceptor at normal operation (Pulse or Parallel).
- 2. Set DipSw 6 = ON in the standby mode (condition LED will turn on).
- 3. Set Enable or Disable
	- . Enable Denomination DipSw 7 = OFF.
	- . Disable Denomination DipSw 7 = ON.
- 4. Insert the required banknote.
- 5. Acceptor rejects the bill
	- . When Enable Denomination Setting > Reject with condition LED OFF
	- . When Disable Denomination Setting > Reject with condition LED Signaled
	- . When validation was not good > Reject with condition LED ON
- 6. For another banknote repeat from procedure 3 on.
- 7. If Setting is completed, set DipSw 6 = OFF
- 8. Acceptor returns to standby mode and the setup is completed.

### *5.3. NRI Coin Acceptor*

The validator G-13.6000 is a worldwide established product for the machine industry in standardized 31/2" format. Due to its modular design and the compact construction the validator is the optimum solution for the amusement and services industry.

Due to the CMOS processor and an electronic system that is done completely in SMD technique a greater functional variety, an improved measuring system and a greater protection against manipulation are possible. Apart from that the system now provides 2x12 coin channels.

13.6000 is a worldwide<br>for the machine industry in<br>compact construction the<br>optimum solution for the<br>vices industry.<br>processor and an electronic<br>done completely in SMD<br>ter functional variety, an<br>many system and a greater<br>m

Starting with number /1 (marking within the model number) the G-13.6000 offers the

possibility to choose from two configurations (blocks) with 12 coin channels each. These blocks may be programmed in a different way and thus can obtain different coin combinations. This feature is particularly suitable for flexible switching over from one currency to the other.

The teach mode offers more flexibility to the operator when selecting coins and token. Without any additional help only by using the teach mode you can programme quickly coins or token on site.

*WARNING :* Before changing the device take care that the supply voltage is switched off.

#### *5.3.1. Single blocking :*

Two blocks with six DIL switches each are installed on the back side of the coin validator. They can be used to block individual coin cannels. To do this the corresponding switch must be set to the upper position. (If more than one channel is assigned to one type of coin, e.g. for old and new coins or for different bandwidths all the switches must be set to the upper position.)

Six output lines are assigned to the 12 coin channels (not valid for totalizers). If an inserted coin is recognized the corresponding channel receives a signal. If one type of coin is blocked externally the corresponding output line is set to ground potential. Line 6 can be used to block the whole acceptance (all types of coins).

#### *5.3.2. Teach Mode*

By using the teach mode you can programme coins or token in channel 10 and 11. In all versions of the G-13. validator the teach mode is programmable.

Using the teach mode:

The validator remains connected in the machine.

- On the rear of the validator two Dual-In-Line switches are positioned. Switch no. 12 ON.

- Depending on the intention to teach channel 10 or 11, please switch ON the appropriate switch.

- Insert coins or token. After insertion of the 10th coin (token) the validator gives an

acoustic signal (click of the acceptance gate). The measured values are now registered.

- Turn switch no. 12 OFF.

- Also turn appropriate switch for channel 10 or 11 OFF. Once again the acceptance gate gives an acoustic signal (1 time), i.e. the programming has been finished successfully.

appropriate switch:<br>sor token. After insertion of the 10t<br>alidator gives an<br>al (click of the acceptance gate). The<br>wregistered.<br>no. 12 OFF.<br>ppropriate switch for channel 10 or 11<br>ramming has been finished successfully<br>ccep In case the acceptance rate for a coin or token programmed by teach mode is not sufficient, you can programme the coin or token with wider acceptance bandwidths. Therefore please do the following:

- DIL-switch no. 12 ON. Teach mode is now active.

- Turn switch for desired channel 10 or 11 ON.

- Insert new coin or token at least 10 times. The acceptance gate gives an acoustic signal (1 time). Coin values are registered.

- Turn channel no. 10 and 11 ON. Wide acceptance bandwidths are now calculated.

- Turn switch no. 12 OFF.

- Turn switch 10 and 11 OFF. Coin or token is now programmed. The teach mode has now be finished and the channel 10 and 11 are enabled. In case the acceptance gates gives an acoustic signal twice, the following reasons could be possible: - coin could not be programmed. It exist an overlapping of the acceptance limits with already programmed coins/token. - an error has happend during measurement.

- the programming has been interrupted.

- the acceptance limits could not be assigned to a channel as switch no. 10 or 11 was turned ON first instead of switch no. 12.

If a coin or token could not be programmed the existing values remain stored in any case.

#### *5.3.3. Block switch-over*

Starting with model no. G-13/1the validator offers the possibility to have two configurations, independent from each

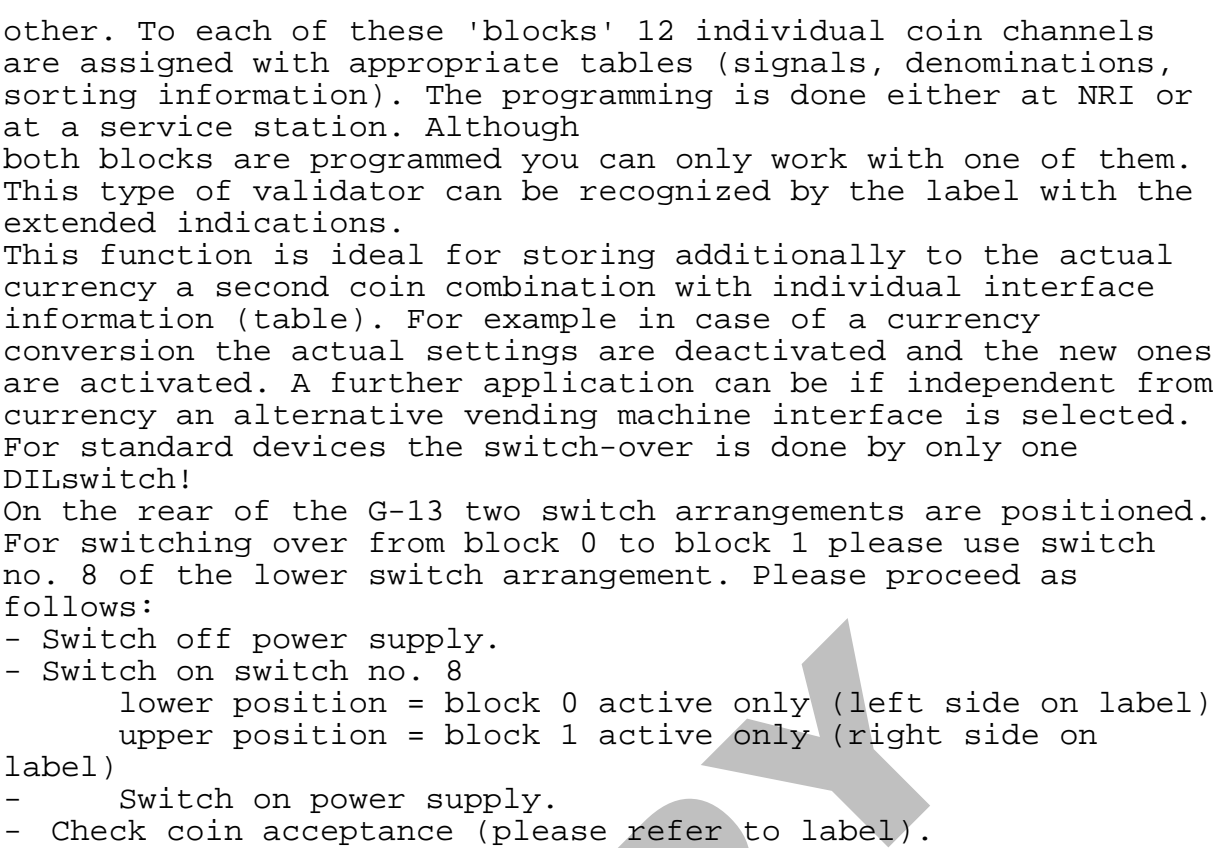

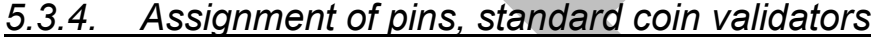

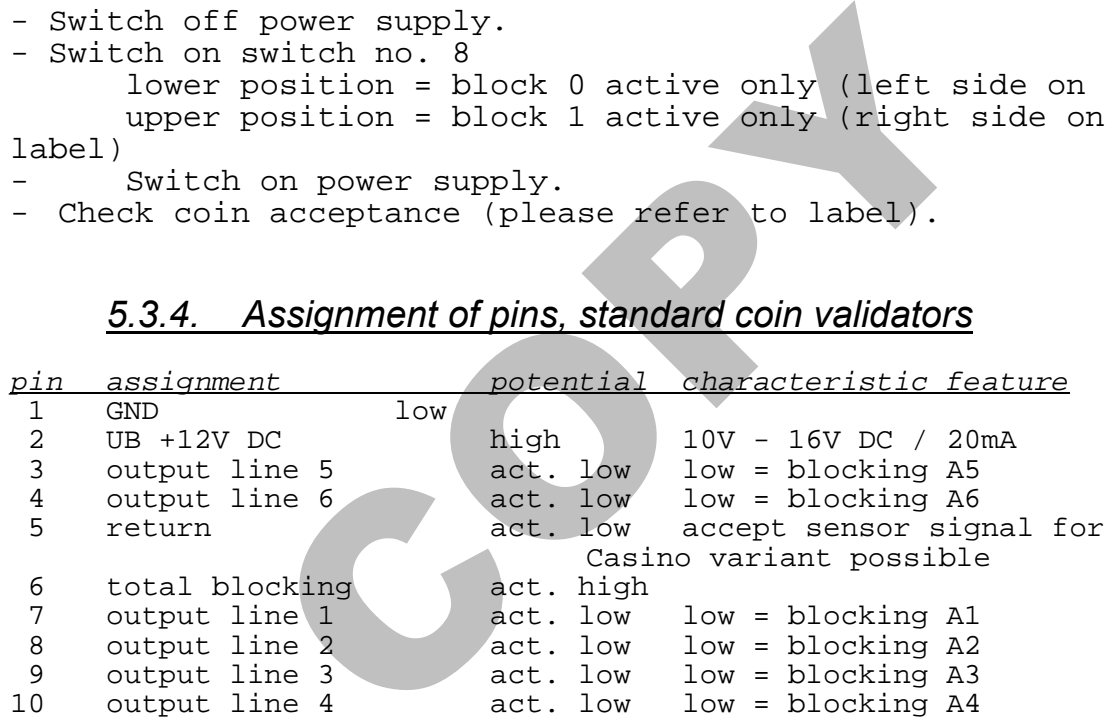

COPY OF